# Aide - mémoire gnuplot 4.0

# Nicolas Kielbasiewicz

# 20 juin 2008

L'objet de cet aide-mémoire est de présenter les commandes de base pour faire rapidement de très jolis graphiques et courbes à l'aide du logiciel libre GNUPLOT, dont la page web officielle est :

# http ://www.gnuplot.info/

Pourquoi GNUPLOT? Les connaisseurs diront que ce n'est la le seul logiciel libre dans le domaine (il y a par exemple xmgr grace). N´eanmoins, distribu´e par licence G.N.U., il est probablement le plus courant.

# Table des matières

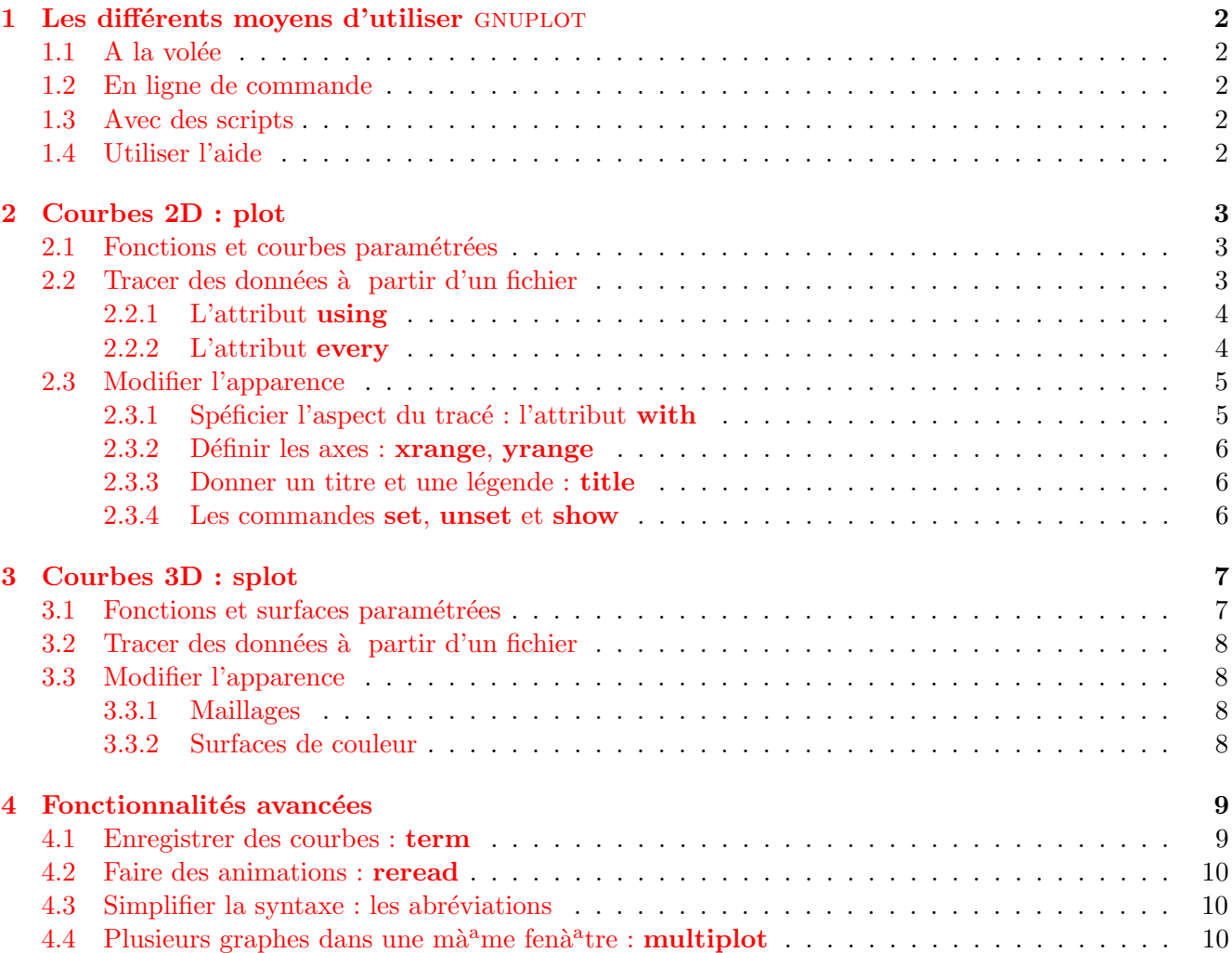

# <span id="page-1-0"></span>1 Les différents moyens d'utiliser GNUPLOT

### <span id="page-1-1"></span> $1.1$  A la volée

Dans un terminal, GNUPLOT se lance avec la commande gnuplot. On peut alors taper les instructions dans la console qui apparaît.

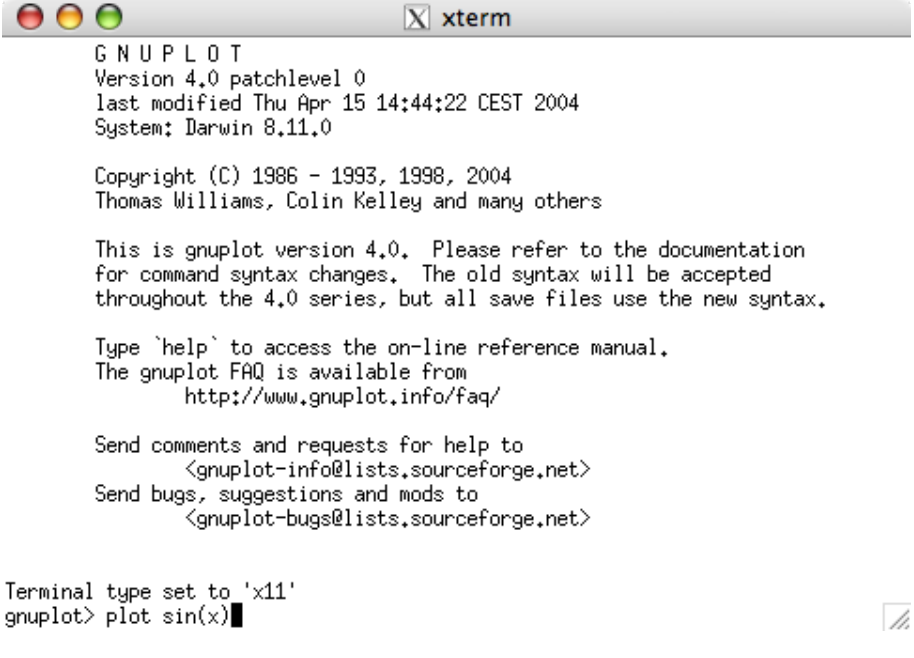

Fig. 1: La console de gnuplot

#### <span id="page-1-2"></span>1.2 En ligne de commande

Une autre solution consiste à passer les instructions sur l'entrée standard à l'aide d'une commande du type echo 'plot  $sin(x)$ ' | gnuplot.

### <span id="page-1-3"></span>1.3 Avec des scripts

Une troisième solution consiste à écrire les instructions dans un fichier qui sera un script GNUPLOT puis à charger ce script. Bien que l'extension n'ait aucune importance, je suggère de donner l'extension .gnuplot, comme le fait LAT<sub>E</sub>Xquand on utilise le package graphique TikZ / PGF. On exécute alors la commande gnuplot monscript.gnuplot dans le terminal ou load "script.gnuplot" dans la console de gnuplot . Je vous conseille personnellement de lancer la commande gnuplot -persist monscript.gnuplot. Cela empà<sup>a</sup>chera la fenà<sup>a</sup>tre dans laquelle la courbe sera tracée de disparaître à la fin de l'exécution du script.

# <span id="page-1-4"></span>1.4 Utiliser l'aide

Il suffit de taper la commande help.

# <span id="page-2-0"></span>2 Courbes 2D : plot

La commande dédiée au tracé de courbes 2D est plot. Nous allons voir ici les usages les plus courants.

### <span id="page-2-1"></span>2.1 Fonctions et courbes paramétrées

Pour tracer une fonction de la forme  $y=f(x)$  (la variable muette par défaut est x):

```
plot sin(x)
```
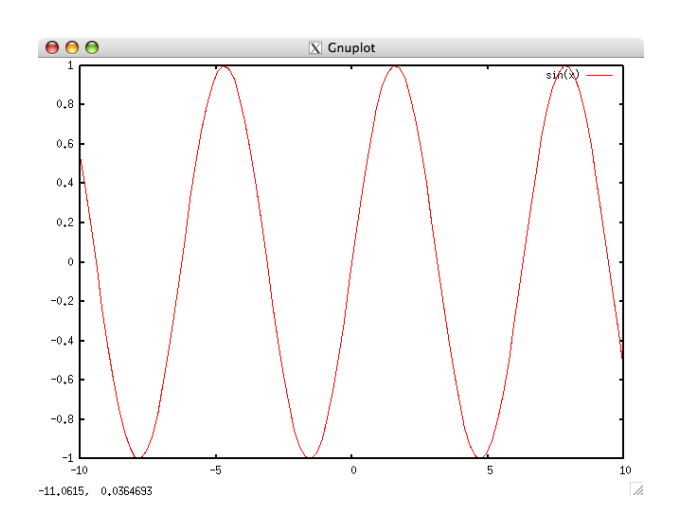

FIG. 2: Tracé d'une fonction avec plot

On peut également tracer des courbes paramétrées (la variable muette par défaut est  $t$ ) :

```
set parametric
plot 2*t, sin(t)
```
#### Les fonctions disponibles

- $-$  Les fonctions trigonométriques : cos, sin, tan, acos, asin, atan
- Les fonctions hyperboliques : cosh, sinh, tanh, acosh, asinh, atanh
- Les fonctions usuelles : log, exp, abs, log10, sqrt

 $-$  ...

## <span id="page-2-2"></span>2.2 Tracer des données à partir d'un fichier

On considère un fichier *file.txt* contenant 2 colonnes ou plus de valeurs. Il peut également y avoir des blocs de ce type, chacun des blocs étant séparé par une ligne vierge du bloc précédent.

La commande par défaut pour un fichier contenant 2 colonnes est :

plot "file.txt"

Le comportement par défaut est comme suit :

 $-$  La première colonne servira d'abscisse

<sup>–</sup> La deuxième colonne servira d'ordonnée

 $-$  Si plusieurs blocs sont présents, chaque bloc constituera une courbe et tous les blocs seront tracés avec le mà<sup>a</sup>me style.

## <span id="page-3-0"></span>2.2.1 L'attribut using

Que se passe t-il si le fichier comporte plusieurs colonnes ? Comment spécifier les colonnes à tracer ? La réponse est donnée par l'attribut using :

```
plot " file.txt" using 2:3
```
Dans cet exemple, la deuxième colonne servira d'abscisse, la 3ème servira d'ordonnée. On peut également effectuer des opérations élémentaires sur les colonnes :

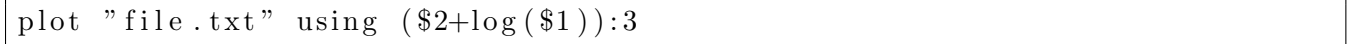

#### <span id="page-3-1"></span>2.2.2 L'attribut every

Afin de gagner en rapidité, on peut souhaiter limiter le nombre de points affichés par courbe. De mà<sup>a</sup>me, on peut également manipuler les blocs Il faut pour cela utiliser l'attribut every, qui ne fonctionne bien évidemment que lorsqu'on manipule des fichiers de données.

Manipuler les points Pour afficher 1 point sur 5 pour chaque courbe :

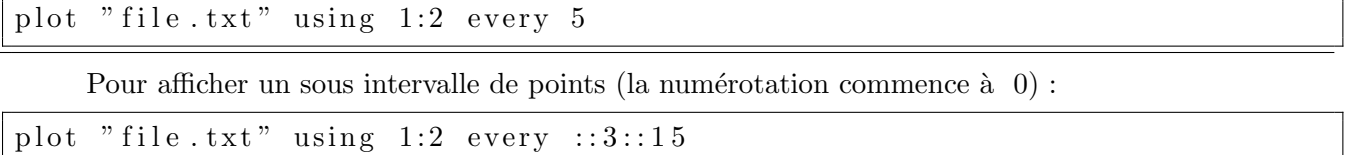

Dans cet exemple, on ne spécifie que le 3ème et le 5ème argument, les autres sont laissés à leur valeur par défaut. Bien qu'il y en ait 6 au total, on n'a pas fait apparaître le 6ème et dernier. La raison est simple. Puisqu'on spécifie le 5ème argument, ajouter le 6ème et lui donner sa valeur par défaut est une lourdeur d'écriture inutile. C'est ce que l'on a fait dans le premier exemple où on ne spécifie que le premier argument : les 5 autres prennent la valeur par défaut.

Manipuler les blocs La manipulation des blocs va concerner les arguments 2, 4 et 6 de l'attribut every.

Pour afficher un ensemble de blocs :

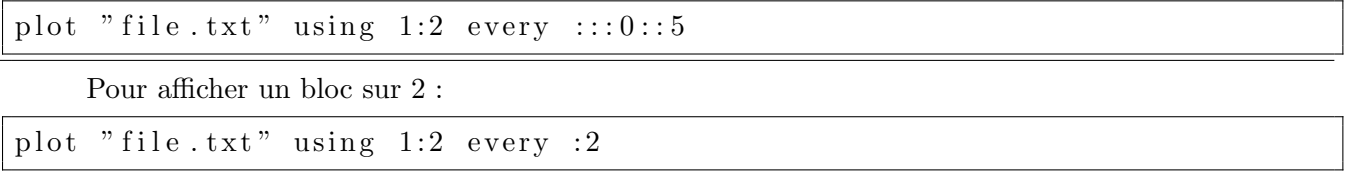

On peut bien entendu combiner toutes ces fonctionnalités en spécifiant une valeur pour chacun des  $6$  arguments, ce qui fait que l'attribut every est une fonctionnalité très puissante.

### <span id="page-4-0"></span>2.3 Modifier l'apparence

### <span id="page-4-1"></span>2.3.1 Spéficier l'aspect du tracé : l'attribut with

On souhaite pouvoir choisir le style de la courbe que l'on souhaite tracer. Cela sousentend de pouvoir choisir de tracer une ligne ou une série de symboles et de pouvoir spécifier la taille ou épaisseur, le symbole et la couleur. On utilise pour cela l'attribut with.

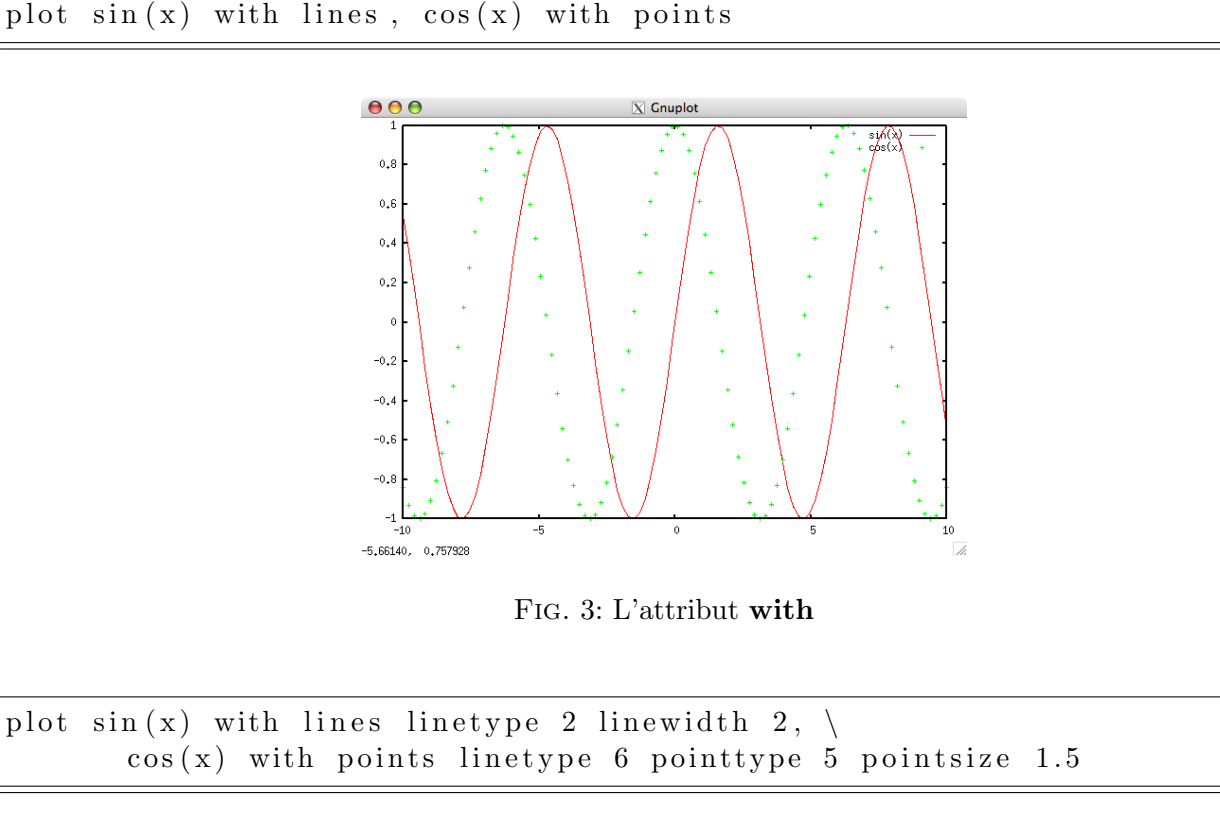

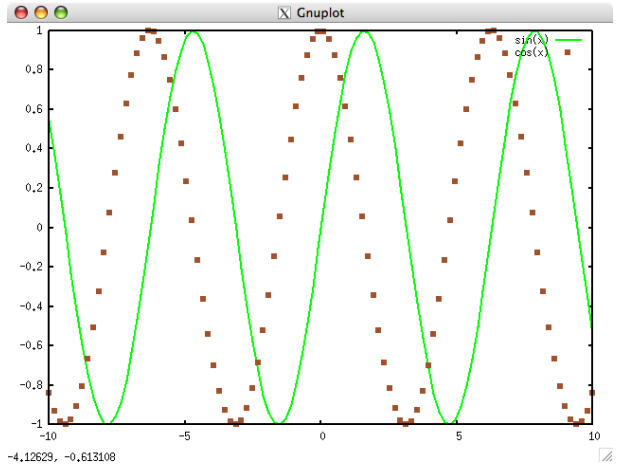

Fig. 4: L'attribut with

En ce qui concerne linewidth et pointsize, la valeur donnée correspond au facteur multiplicatif par rapport à la taille standard. Dans l'exemple précédent, on traà§ait donc une ligne 2 fois plus épaisse et des symboles 1.5 fois plus grands que la normale.

Quelle est la liste des valeurs possibles pour les attributs linetype et point type ? On peut connaître cette liste en exécutant la commande  $\text{test}$  dans la console de  $GNUPLOT$ , qui donne tout un tas d'informations sur les possibilités offertes. Voici ce qui concerne linetype et pointtype :

| valeur | couleur             | valeur | couleur          |
|--------|---------------------|--------|------------------|
|        | ligne noire épaisse |        | ligne pointillée |
|        | rouge               |        | vert             |
|        | bleu                |        | magenta          |
| 5      | cyan                |        | marron           |
|        | orange              |        | rose             |

Tab. 1: Les valeurs de linetype

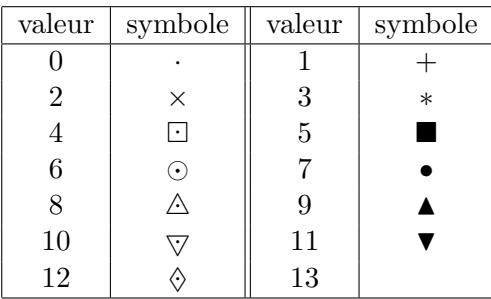

#### Tab. 2: Les valeurs de pointtype

L'attribut with offre bien davantage de possibilités de tracés, dont voici quelques unes : llinespoints, dots, errorbars, impulses. Se reporter à l'aide pour davantage d'informations.

#### <span id="page-5-0"></span>2.3.2 Définir les axes : xrange, yrange

```
set xrange [0:6]set yrange [-2:2]plot sin(x)
```
# <span id="page-5-1"></span>2.3.3 Donner un titre et une légende : title

set title "titre"; plot  $sin(x)$  title "legende"

#### <span id="page-5-2"></span>2.3.4 Les commandes set, unset et show

La commande set permet de spécifier les diverses options du tracé à venir. Si l'on veut désactiver une option, on utilisera unset. Si l'on veut connaître la valeur d'une option, on utilisera la commande show.

Si par exemple on ne veut pas afficher la légende, on utilisera la commande set key off et unset key. On peut également la positionner avec par exemple set key left.

# <span id="page-6-0"></span>3 Courbes 3D : splot

La commande dédiée au tracé de surfaces est splot. Nous allons voir ici les quelques différences qu'il y a par rapport aux courbes 2D.

### <span id="page-6-1"></span>3.1 Fonctions et surfaces paramétrées

Les variables muettes par défaut en mode standard sont  $x$  et  $y$ . Le tracé d'une surface définie par une fonction  $z=f(x,y)$  se fait de la manière suivante :

 $splot \cos(0.25*x)*sin(0.5*y)$ 

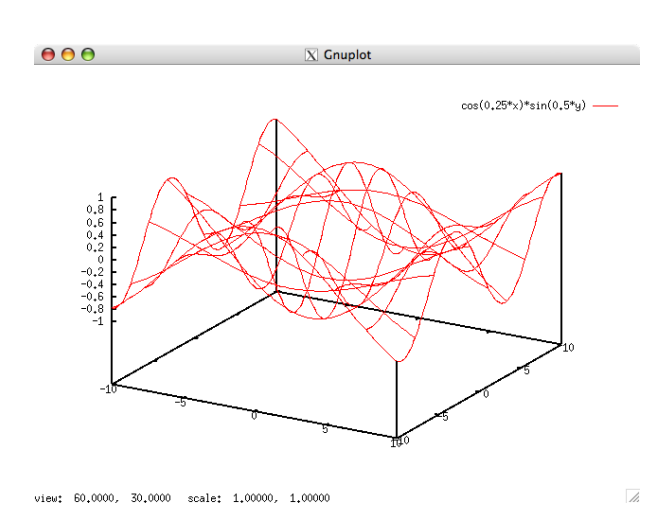

FIG. 5: Tracé de surface avec splot

Si l'on veut modifier le nombre de points du maillage, il faut utiliser samples et/ou isosample :

set isosample 101, 101 splot  $cos(0.25*x)*sin(0.5*y)$  with lines linetype 3

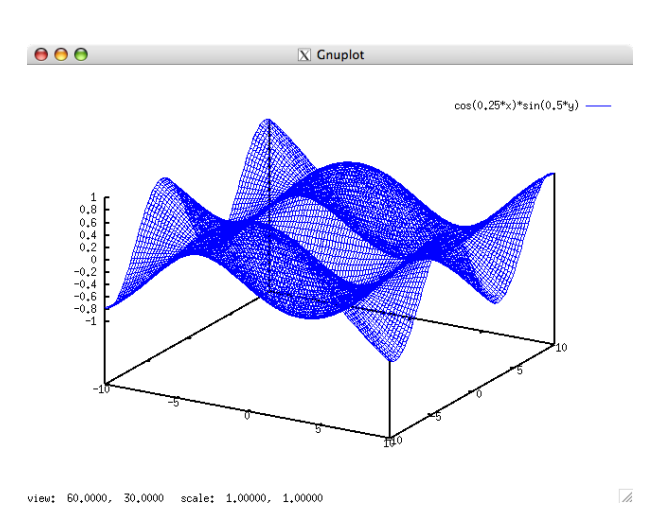

Fig. 6: Modifier le nombre de points du maillage

En mode paramétrique, les variables muettes par défaut sont  $u$  et  $v$ . Dans ce cas, la commande splot prendra 3 arguments.

### <span id="page-7-0"></span>3.2 Tracer des données à partir d'un fichier

Tout comme en 2D, on peut tracer une surface définie à partir de données issues d'un fichier file.txt correspondant aux valeurs d'une fonction à 2 variables sur une grille. Néanmoins, la structure de ces données, toujours fondamentale sur le résultat, est un peu plus complexe. En effet, un tel fichier comprendra au moins trois colonnes de la forme  $x_i$   $y_j$   $z_{ij}$ , mais il nous faut ajouter une précaution supplémentaire : une fois terminée la boucle sur j pour un i donné, il faudra passer une ligne. Ainsi, chaque ligne constituera un bloc (au sens de GNUPLOT).

La commande utilisée sera :

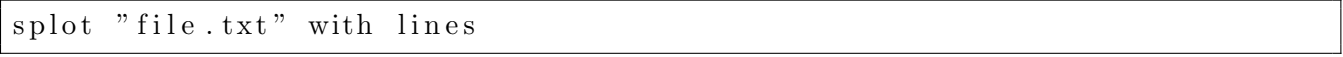

A l'affichage, chaque point sera relié à ses voisins dans la grille. Si les blocs ne sont pas séparés, il s'agira de points qui, s'ils sont reliés moyennant l'option adéquate, constitueront les éléments d'une courbe paramétrée 3D.

### <span id="page-7-1"></span>3.3 Modifier l'apparence

#### <span id="page-7-2"></span>3.3.1 Maillages

Il s'agit du comportement par défaut. Si la surface provient d'une fonction à deux variables, il s'gait du maillage déformé. Si la surface provient de données issues d'un fichier, seuls les points sont tracés.

Les attributs vus dans le cas des courbes 2D restent valables en 3D.

#### <span id="page-7-3"></span>3.3.2 Surfaces de couleur

L' attribut with nous offre une nouvelle possibilité pour tracer des surfaces de couleurs, à savoir l'option pm3d :

```
set pm3d
splot cos(0.25*x)*sin(0.5*y) with pm3d at s
```
"pm3d at s" signifie que la surface de couleur est sur le tracé du maillage. On peut également choisir de la tracer en bas ("at b") ou en haut ("at t") du graphe. On peut également le définir par défaut en ´ecrivant "set pm3d at s".

Le choix de la palette de couleur est ici par défaut. On a la possibilité de le changer, par exemple pour retrouver la palette hotA (le choix de Matlab par défaut). Deuxième remarque concernant la légende : dans ce type d'affichage (avec "with pm3d"), elle n'a plus de raison d'à<sup>a</sup>tre, donc autant l'enlever.

```
unset key
set pm3d at s
set palette rgbformulae 33,13,10splot \cos(0.25*x)*sin(0.5*y) with pm3d
```
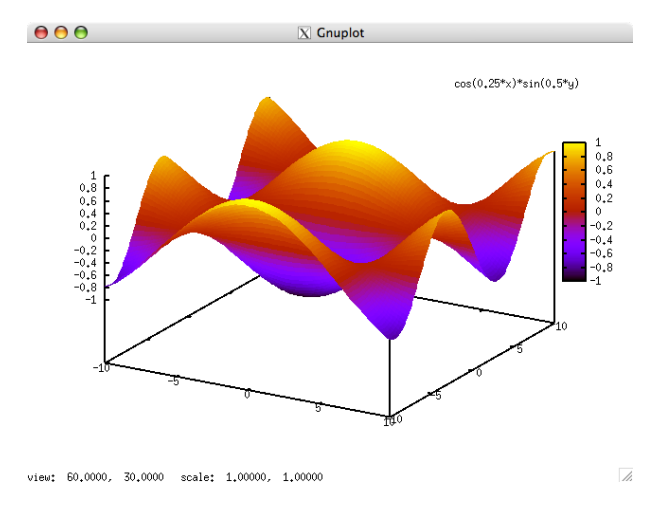

Fig. 7: Surfaces de couleur avec pm3d

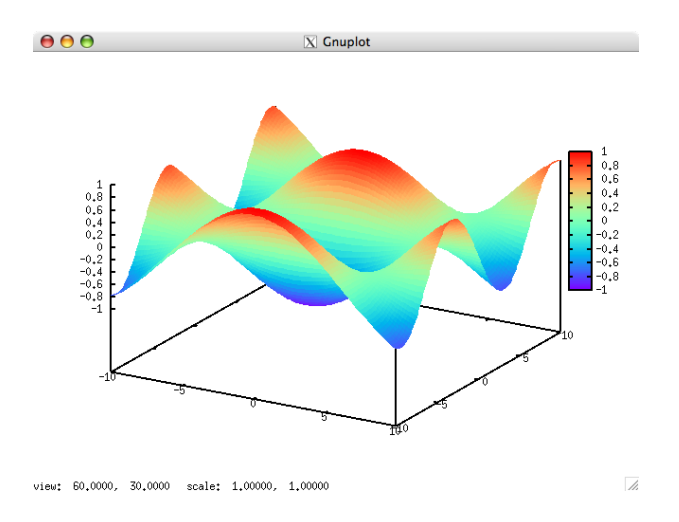

Fig. 8: Choisir la palette de couleur : ici, le style "hot"

# <span id="page-8-0"></span>4 Fonctionnalités avancées

# <span id="page-8-1"></span>4.1 Enregistrer des courbes : term

Si l'on tape la commande show term, il nous dira que ce paramètre vaut 'x11'. Cela signifie que la sortie standard de GNUPLOT est le terminal X. C'est la raison pour laquelle les courbes s'affichent dans des fenà<sup>a</sup>tres. Pour pouvoir sauvegarder les courbes dans des fichiers, il faut donc changer la sortie standard. Les possibilités offertes dépendent de votre serveur X. Pour les connaître, il suffit de taper la commande set terminal. Je parlerai ici de la plus commune, à savoir la sortie au format postscript encapsulé couleur. L'exemple suivant montre comment sauvegarder notre surface dans un fichier 'image.eps' :

```
set terminal postscript eps enhanced color
set output "image.eps"
unset key
set pm3d at s
set palette rgbformulae 33, 13, 10splot \cos(0.25*x)*sin(0.5*y) with pm3d
```
L'exécution de ce script va donc générer le fichier image.eps contenant le tracé de notre courbe. Néanmoins, on ne verra rien s'afficher à l'écran.

Une manière de procéder est la suivante :

```
unset key
set pm3d at s
set palette rgbformulae 33,13,10splot \cos(0.25*x)*sin(0.5*y) with pm3dset terminal postscript eps enhanced color
set output "image.eps"
replot
```
# <span id="page-9-0"></span>4.2 Faire des animations : reread

GNUPLOT offre la possibilité de définir des variables. Si on ajoute à cela la commande reread qui exécute de nouveau le script, alors on voit très vite comment procéder pour effectuer une animation, ce qui peut s'avérer très utile lorsqu'on exécute un code qui simule un problème d'évolution, comme une  $\acute{e}$ quation de la chaleur ou une  $\acute{e}$ quation des ondes et qu'on veut tracer le profil de la solution calculée au cours du temps. La solution que je préconise est de sauvegarder les fichiers en utilisant la structure de blocs pour séparer les courbes d'un instant à l'autre. Imaginons ici que l'on résout l'équation de la chaleur 1D.

Le script  $trace.gnuplot$  qui va tracer une courbe va s'écrire comme suit :

```
set xrange [0:1]; set yrange [0:1]plot "heat1d . txt" using 1:2 every ::: a:: a with lines linetype 2 linewidth 2
pause 0. 0 1
a=a+1if (a < b) reread
```
A présent, deux solutions s'offrent à nous, ou bien écrire un second script ou bien taper les instructions qui suivent dans la console de GNUPLOT :

```
a=0b=100load "trace.gnuplot"
```
On obtient ainsi une animation `a 100 images, dont on peut piloter la vitesse avec la commande pause.

#### <span id="page-9-1"></span>4.3 Simplifier la syntaxe : les abréviations

Dans tout ce qui a été vu précédemment, un certain nombre de mots clé, parce qu'il ne peut y avoir ambiguà<sup>-</sup>té, peuvent à <sup>a</sup>tre écrits de manière abrégée.

# <span id="page-9-2"></span>4.4 Plusieurs graphes dans une mà<sup>a</sup>me fenà<sup>a</sup>tre : multiplot

Voilà le dernier élément que je souhaite vous présenter : la possibilité de décomposer la fenà<sup>a</sup>tre graphique en plusieurs graphes. On va utiliser pour cela l'environnement multiplot. L'exemple qui va suivre montre l'utilisation des variables **size** et **origin** pour positionner les différents graphes, en revisitant au passage les divers éléments abordés dans cet aide-mémoire.

| attribut | abréviation | attribut    | abréviation |
|----------|-------------|-------------|-------------|
| using    | u           | linespoints | Ip          |
| with     | W           | linetype    |             |
| lines    |             | linewidth   | lw          |
| points   |             | pointtype   | pt          |
| title    |             | pointsize   | рs          |

TAB. 3: Les abréviations usuelles

```
set multiplot
set size 0.5, 0.5set origin 0.0, 0.0
plot cos(x) t "cos" w l lt 3
set size 0.5, 0.5set origin 0.5, 0.0set xrange [-1:1]; set yrange [-1:1]unset key
set pm3d at s
set palette rgbformulae 33, 13, 10
set isosample 101, 101
set title "gaussienne"
splot exp(-5*(x*x+y*y)) w pm3d
set size 1.0, 0.5set origin 0.0, 0.5
unset title
set key left
set xrange [-10:10]; set yrange [-2:2]plot atan(x) w p pt 4 ps 2 lt 6, \sin(x)/x w lp lt 2 lw 2 pt 6
unset multiplot
```
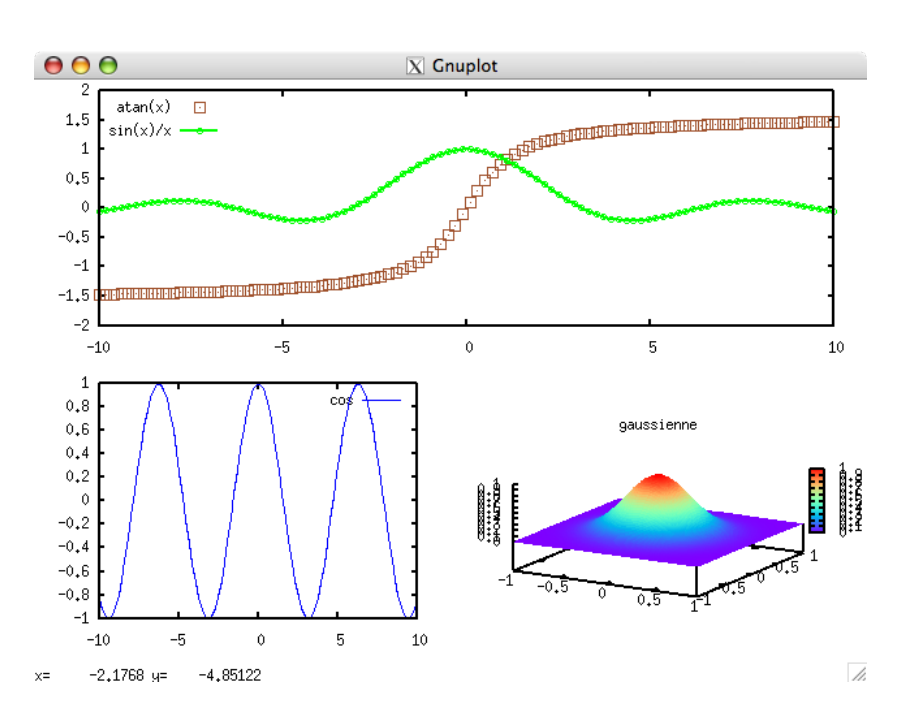

FIG. 9: Exemple de synthèse avec multiplot